<span id="page-0-0"></span>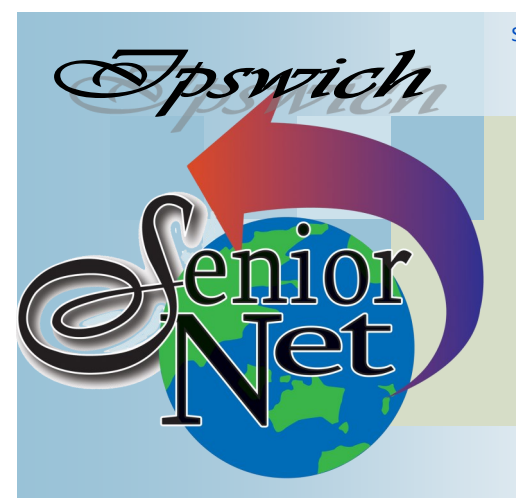

Page 1 SeniorNet Association Inc.

**March 2021**

"Seniors helping seniors use computers and the internet"

# SeniorNet Association Inc. PO Box 559 Booval Qld 4304 Tel: 0498 200 055

#### [www.seniornet.com.au](http://www.seniornet.com.au)

No President's Note this month; here are two of my favourite poems; one on the hollowness of fame, the other on my youthful hopes

#### **On Other Pages**

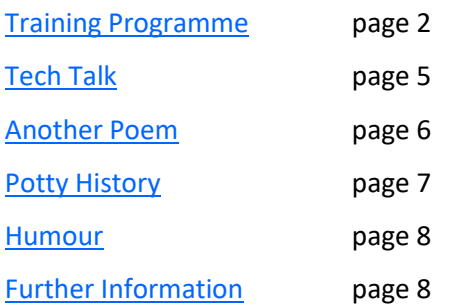

## Social Events

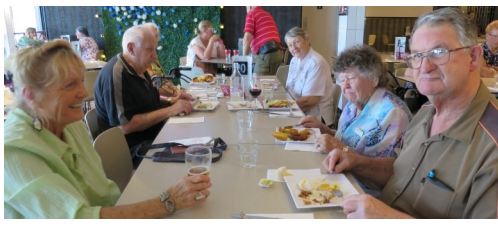

## Lunches

**March - Café 63 Riverlink** Friday  $19^{th}$  @12. Meals from \$9 **April - Plantations at PA Hotel** Friday  $23^{\text{rd}}$  @12. Meals \$17

## Trips with Just Friends

**Sunday 28th March - Old Petrie Town** At the town there are many historic buildings and working displays, a flourishing market, the Heritage Hotel and the Pine Rivers Museum. Cost \$35; pickup 8.00am @ Redbank Plaza Bus Station

**Saturday 24th April - Eumundi Markets** This trip is on Saturday because Sunday is Anzac Day. Cost \$35; pickup 8.00am @ Redbank Plaza Bus Station

#### Ozymandias – Percy Bysshe Shelley

I met a traveller from an antique land, Who said—"Two vast and trunkless legs of stone Stand in the desert. . . . Near them, on the sand, Half sunk a shattered visage lies, whose frown, And wrinkled lip, and sneer of cold command, Tell that its sculptor well those passions read Which yet survive, stamped on these lifeless things, The hand that mocked them, and the heart that fed; And on the pedestal, these words appear: My name is Ozymandias, King of Kings; Look on my Works, ye Mighty, and despair! Nothing beside remains. Round the decay Of that colossal Wreck, boundless and bare The lone and level sands stretch far away."

#### To the Virgins, to Make Much of Time – Robert Herrick

Gather ye rose-buds while ye may, Old Time is still a-flying; And this same flower that smiles today Tomorrow will be dying. The glorious lamp of heaven, the sun, The higher he's a-getting, The sooner will his race be run, And nearer he's to setting. That age is best which is the first, When youth and blood are warmer; But being spent, the worse, and worst Times still succeed the former. Then be not coy, but use your time, And while ye may, go marry; For having lost but once your prime, You may forever tarry.

#### Page 2 [Return to Title Page](#page-0-0)

#### **SeniorNet Workshop Programme: March—April 2021**

**Boilerhouse Training Room, University of Southern Queensland, Ipswich**

**Workshop Times 9-11am** 

<span id="page-1-0"></span>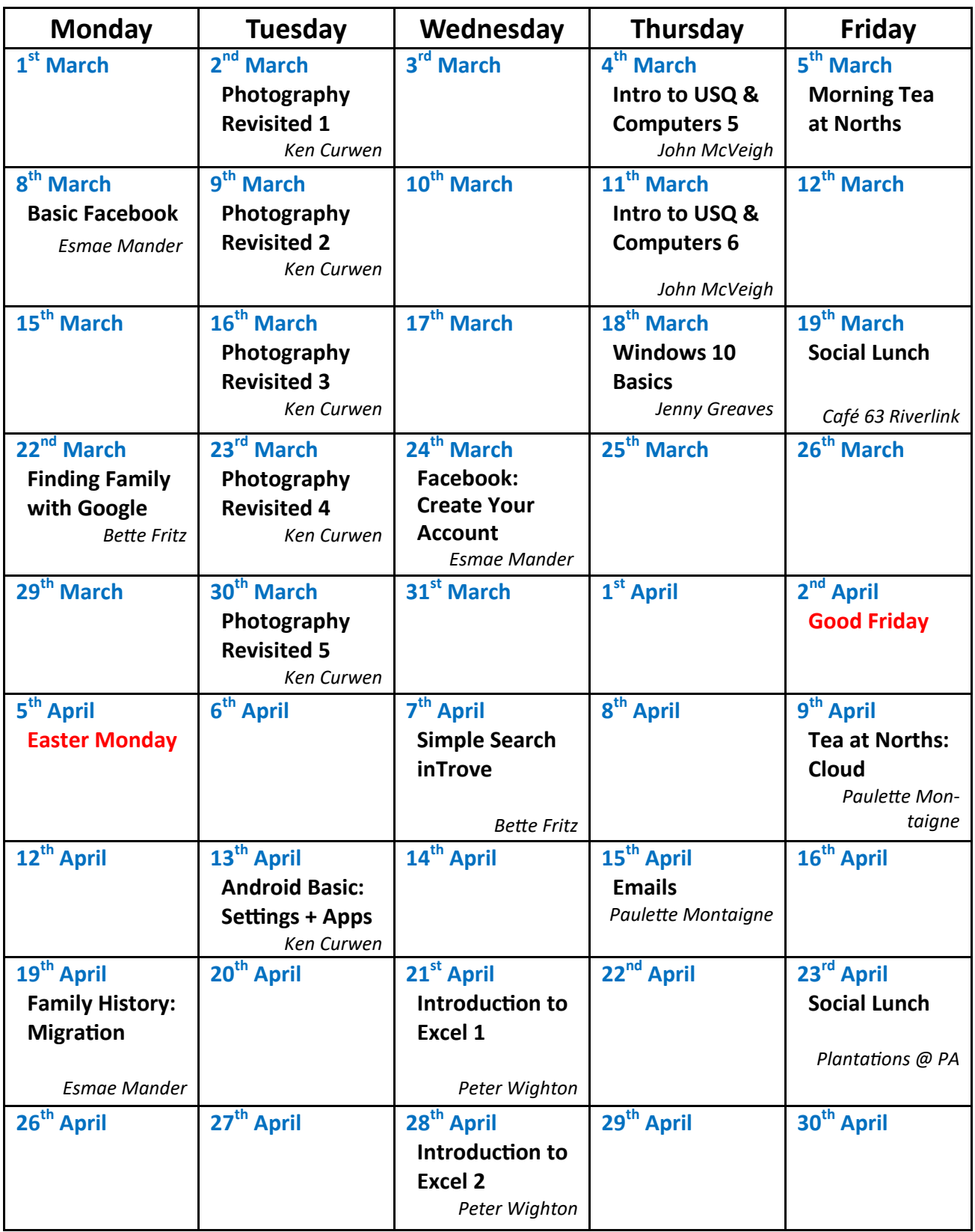

**NOTE: All Workshops are subject to change if Trainers are unavailable due to illness or other commitments. If possible changes will be listed on the SeniorNet Web Site or you can contact John McVeigh–Training Coordinator – ph** *07 3281 8548 –* **email** *[training@seniornet.com.au](mailto:training@seniornet.com.au?subject=Workshops)* **to confirm workshops are as listed. Please bring your USB drive with you as it is helpful in many lessons.**

> Sponsors: The University of Southern Queensland, Ipswich City Council, the Queensland Government and Microsoft.

### **Workshop Topics Described**

**NOTE: All Workshops are subject to change if Trainers are unavailable due to illness or other commitments. If possible changes will be listed on the SeniorNet Web Site or you can contact John McVeigh–Training Coordinator** 

**– ph** *07 3281 8548 –* **email** *[training@seniornet.com.au](mailto:training@seniornet.com.au?subject=Workshops)* **to confirm workshops are as listed.**

COVID space restrictions limit workshop numbers to eight including the trainer. Therefore **BOOKINGS ARE ESSENTIAL** through John McVeigh - email [training@seniornet.com.au](mailto:training@seniornet.com.au)

### **Android Basic: Settings and Apps**

Learn about the most common settings for your Android device and follow this with a look at some useful Android apps, loading them up and having a play. You can then decide whether to keep them or remove them from your Android tablet or phone.

### **Basic Facebook**

Do you have a Facebook account? Or are you dubious about joining Facebook?

This workshop will be helpful for both situations.

Explanations of navigating, recognising Facebook symbols, searching an item, reading & understanding posts as well as making comments will be covered along with much more.

Come along to see how you can make Facebook uniquely yours.

#### **Facebook: Create Your Account**

This workshop is designed to enable you to set up your Facebook account as well as your Profile and Privacy Settings. To stay secure, it is paramount that you not neglect Privacy Settings. You will be guided on how to take control of who can view your profile and information you share.

Please ensure you have both your Facebook log-in & password (if you already have a Facebook account) as well as your USQ username & password with you (which enables access to Eduroam).

#### **Family History:**

#### **Migration & Shipping**

This workshop & discussion includes Departure Ports of British Isles, Germany & Scandinavia, Passenger Lists, Shipping Arrivals, Maritime Quarantine in Qld. You will be searching via internet, Shipping lists, shipping photos amongst other items which you hope to find but are having a brick-wall moment.

Please bring along a USB, your log-in & password which allows access to Eduroam at USQ.

### **Finding Family with Google**

Learn tips and tricks on how to narrow down your search in Google when looking for your ancestors or related information. Google is a very versatile search engine and when it comes to Family History it can be one of your best friends. Bring along some names or topics to practice on

### **Intro to USQ & Computers 5**

Email access and management

#### **Intro to USQ & Computers 6**

Revision of sessions  $1 - 5$ **Introduction to Excel 1**

This Session explains how Excel is designed to be used:

Explains the workings of various parts of the Excel Screen

Entering basic information.

Introduction to setting up simple calculations in Excel

### **Introduction to Excel 2**

### This Session covers:

How to use columns and rows How to control the appearance and layout of your information. More ways of doing calculations

#### **Morning Tea at Norths**

This will be held at Northern Suburbs Leagues Club, 29 Pelican Street, North Ipswich starting at 10:00 am. A topic of interest will be covered

### **Photography Revisited 1**

This series uses the free program Paint.net for editing your images and is especially targeted at members who did Photography Step-by-Step in 2019 (other members can join but may find the material a bit rushed). This step introduces you to the interface and editing process in Paint.net and uses it to make a range of simple corrections to photos

### **Photography Revisited 2**

In the second step we introduce Selection to enable editing of specific portions of an image, and add the concept of layered images, allowing one selected element to be changed without affecting the underlying elements

### **Photography Revisited 3**

Continuing with layers we use them to create collages, including addition of extra material (usually people) to an image

### **Photography Revisited 4**

In this step we will edit photos with a range of problems using layers.

#### **Photography Revisited 5**

In this final step we will explore the range of Add-Ons available in Paint.net which enhance the basic program. We will also take the opportunity to revise any material from earlier steps.

### **Simple Search in Trove**

Trove is a very interesting and entertaining website run by the National Library of Australia. It covers many different resources, one of them being Australian Newspapers which have been digitised up to 1954. There are a few different ways of going about your search and this time we will be looking at the "Simple Search" option for looking for a specific topic/name/event etc. as opposed to doing an Advanced Search or reading a full page or newspaper at a time

### **Windows 10 Basics**

Windows 10 modernised Windows, but also keeps some features from earlier versions. It is the standard operating system found on most new computers sold. This workshop will look at some of the basic features as well as a few of the newer additions

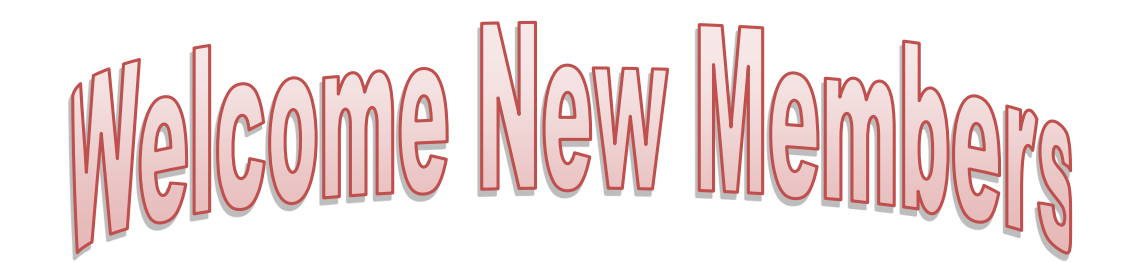

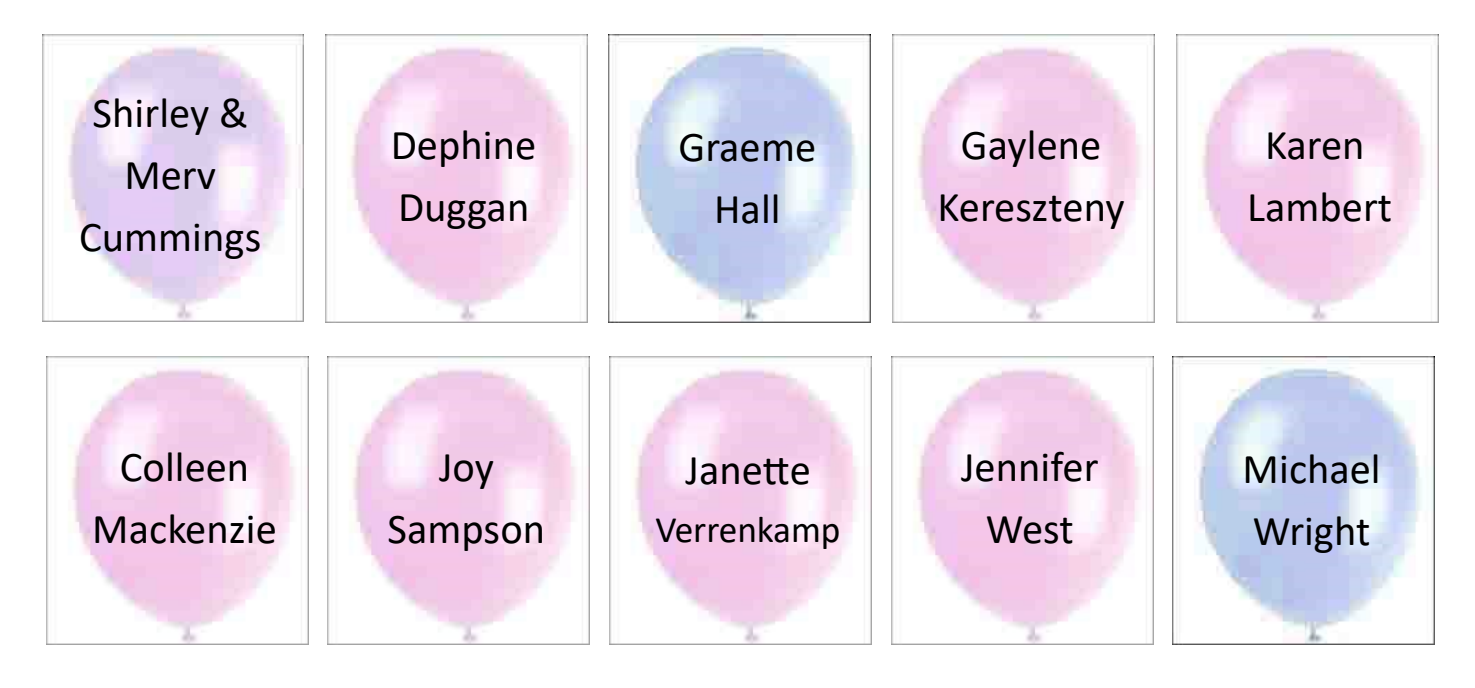

Sponsors: The University of Southern Queensland, Ipswich City Council, the Queensland Government and Microsoft.

## **Tech Talk**

## <span id="page-4-0"></span>10 Things to Do with a New Computer

So you have taken delivery of your new computer and eager to start using it. Assuming you have got it out of the box and gone through the initial setup process (Microsoft calls this the Out of Box Experience or OOBE) here are 10 things I would recommend you do next.

- 1. That bright, shiny, new computer has been sitting in a warehouse for a few months (maybe longer), so Windows 10 is probably quite out of date. The first thing you should do is go to **START** → **SETTINGS** → **UPDATE & SECURITY** and click on the *Check for updates* button. Now Windows 10 will eventually get itself sorted if you don't do this but it is best to get all security and version updates installed before you start using the computer. This is probably going to take some time so go do something else for a while. Once all updates have been downloaded and installed, restart the computer and allow the update process to complete. All done? Not quite. Repeat the *Check for updates* process and keep repeating until no further updates are available.
- 2. Install whatever antivirus you are using. If using Windows Defender (built into Windows 10), check that it is functioning correctly with no alerts (click on the *Windows Defender* icon in the *Notifications* area or go to **START** → **SETTINGS** → **UPDATE & SECURITY** → **WINDOWS SECURITY**).
- 3. Go to **START** → **SETTINGS** and go through the Settings to adjust things to the way you want. You may want to turn off notifications (to reduce Windows nagging), turn on *Storage Sense* (to do automatic clean-up of unnecessary files), adjust the *Power* settings (to prevent the computer going to sleep too quickly), change your Desktop background image and quite a few other things which I have written about before. If a complete list of Settings I suggest changing would be helpful, please let me know through the Newsletter Editor.
- 4. Change the *Privacy Settings* if you are concerned about Microsoft snooping. I suggest turning everything off except for *Camera* and *Microphone* if you use a webcam and video conferencing.
- 5. Install your applications. Depending on the age of your applications you will either need the original disks or need your account details to logon and download the installer.
- 6. For applications available from the Internet, you will need to go to the individual web sites or (easier) use the *Ninite* website ([https://ninite.com/\)](https://ninite.com/). This allows the installation of many of the popular free applications (like web browsers, email programs and graphics programs). Just check the box against the application(s) you want and then click the *Get Your Ninite* button. A small file will be downloaded. Run this file and all the programs you selected will be download and installed automatically.
- 7. Once you have your web browser installed (or if you are using Edge which comes with Windows 10), you should install an adblocker. I recommend *UBlock Origin* – do a Google search with this name and the name of your browser. An adblocker will help reduce ads (many of which contain malicious code) on web pages which reduces annoyance and improves security.
- 8. Copy your data across from your old computer (if you had one).
- 9. Now that your computer is setup, applications and data installed, Windows up-to-date and everything working correctly, it is a good time to create a system image in case of disaster. You can use a free program like *AOMEI Backupper* ([https://www.aomeitech.com/download.html\)](https://www.aomeitech.com/download.html) which can create an image of your main drive to your external backup device. You can also setup *File History* or backup to OneDrive (**START** → **SETTINGS** → **UPDATE & SECURITY** → **BACKUP**) for day-to-day backup of your data.
- 10. Go back to the shop and purchase the external backup drive that you probably forgot.

Phil Buchanan

<span id="page-5-0"></span>My top favourite poem would not fit on the front page. It is

### My Last Duchess by Robert Browning

This is in effect a sermon on the objectification of women - which hasn't disappeared in the two centuries since it was written #Meetoo.

The speaker is most likely Alfonso II d'Este, the fifth Duke of Ferrara , who, at the age of 25, married Lucrezia di Cosimo de' Medici, the 14-year-old daughter of Cosimo I de' Medici, in 1558. The Medicis were nouveau-riche bankers (as compared with the d'Este heritage of 900 years). Having received Lucrezia's dowry Cosimo ignored her and she died three years later of suspected poisoning. The Duke then sought the hand of Barbara, eighth daughter of the Holy Roman Emperor Ferdinand I, and an emissary was sent to assess the situation. The Duke succeeded in winning Barbara as his wife (complete with dowry) and the marriage lasted a more respectable ten years.

That's my last Duchess painted on the wall, Looking as if she were alive. I call That piece a wonder, now; Fra Pandolf's hands Worked busily a day, and there she stands. Will't please you sit and look at her? I said "Fra Pandolf" by design, for never read Strangers like you that pictured countenance, The depth and passion of its earnest glance, But to myself they turned (since none puts by The curtain I have drawn for you, but I) And seemed as they would ask me, if they durst, How such a glance came there; so, not the first Are you to turn and ask thus. Sir, 'twas not Her husband's presence only, called that spot Of joy into the Duchess' cheek; perhaps Fra Pandolf chanced to say, "Her mantle laps Over my lady's wrist too much," or "Paint Must never hope to reproduce the faint Half-flush that dies along her throat." Such stuff Was courtesy, she thought, and cause enough For calling up that spot of joy. She had A heart—how shall I say?— too soon made glad, Too easily impressed; she liked whate'er She looked on, and her looks went everywhere. Sir, 'twas all one! My favour at her breast, The dropping of the daylight in the West, The bough of cherries some officious fool Broke in the orchard for her, the white mule She rode with round the terrace—all and each Would draw from her alike the approving speech, Or blush, at least. She thanked men—good! but thanked Somehow—I know not how—as if she ranked My gift of a nine-hundred-years-old name With anybody's gift. Who'd stoop to blame This sort of trifling? Even had you skill In speech—which I have not—to make your will Quite clear to such an one, and say, "Just this Or that in you disgusts me; here you miss, Or there exceed the mark"—and if she let Herself be lessoned so, nor plainly set Her wits to yours, forsooth, and made excuse— E'en then would be some stooping; and I choose Never to stoop. Oh, sir, she smiled, no doubt, Whene'er I passed her; but who passed without Much the same smile? This grew; I gave commands; Then all smiles stopped together. There she stands As if alive. Will't please you rise? We'll meet The company below, then. I repeat, The Count your master's known munificence Is ample warrant that no just pretense Of mine for dowry will be disallowed; Though his fair daughter's self, as I avowed At starting, is my object. Nay, we'll go Together down, sir. Notice Neptune, though, Taming a sea-horse, thought a rarity, Which Claus of Innsbruck cast in bronze for me!

## **Potty History**

## <span id="page-6-0"></span>Empress Joséphine

"Not tonight Joséphine" was never said by Napoléon Bonaparte; she was the love of his life (and he wrote large numbers of love letters to her early in their marriage), even though she was not the most faithful of women (and replied very infrequently and unromantically). Napoléon last words are recorded as "France, l'armée, tête d'armée, Joséphine" ("France, the army, head of the army, Joséphine").

She was born Marie Josèphe Rose Tascher de La Pagerie in 1763 in the French colony of Martinique (or possibly St Lucia – it is suggested that since St Lucia regularly changed hands between the French and the English her birth was not registered there). Her family ran a sugarcane plantation but after the plantation was destroyed by hurricanes they fell on hard times. Her aunt was the mistress of the governor of Martinique and contrived that Josephine's twelve-year-old sister would marry his seventeen-year-old son Alexandre de Beauharnais (Paedophile? Moi?), bringing his fortune into the family. But the sister died before she could set sail from Martinique, so Josephine was sent as a substitute, and married Alexandre in 1779 when she was sixteen.

Although she bore two children – the younger of whom, Hortense, married Napoléon Bonaparte's brother Louis – the marriage was not a success; Alexandre disappeared for a year while having an affair, and frequented brothels when he was home, so the couple separated.

In 1789 everything changed with the French Revolution and the subsequent Reign of Terror, with anyone of high birth a likely victim of the guillotine. Alexandre, despite having served in the King's army, was able to join the revolutionary army; but in the final throes of the Reign of Terror he was guillotined nonetheless. Joséphinehad been imprisoned at the same time but was released in 1794 when the Terror ceased; but now she was a very merry widow and had affairs with several leading politicians.

In 1795 she became Napoléon Bonaparte's mistress and within a year his wife. Napoleon did not like the name Marie and adapted her second name to Joséphine, which is now the name by which everyone remembers her. But as soon as Napoléon left to campaign in Italy she started an affair with a handsome hussar lieutenant – Napoléon was not amused by this and she remained faithful to him thereafter.

In 1804 Napoléon was elected Emperor of France, and he in turn crowned Joséphineas Empress, complete with a court of her own. But now that he was a dynast he required an heir, and this did not happen with Joséphine. So in 1809 the couple agreed to divorce and in 1810 Napoléon married Princess Marie-Louise of Austria; but he insisted that Joséphine retain the title of Empress. She retired to the Chateau de Malmaison, which she had purchased in 1799, where she took up rose cultivation in a big way. Interestingly, although Britain was blockading France during the Napoleonic Wars, the French and British admiralties allowed her purchases of English roses to proceed – to coin a phrase an early example of ordering on (a ship of the) line.

As stated above her daughter Hortense married Louis Bonaparte; their son became Emperor Napoléon III in 1852 (Marie-Louise produced a son with Napoléon I, who was very briefly Emperor at age three when Napoléon I abdicated and again at age four after the Battle of Waterloo; but the Allied Powers rapidly put a stop to both reigns). Joséphine's granddaughter married the King of Sweden and their offspring are the monarchs of Belgium, Denmark, Luxembourg, Norway and Sweden; it is amazing the progeny of a couple of revolutionaries would be welcomed into Royalty whereas Britain gets all upset about a television actress joining the Windsors.

Ken Curwen (with much help from Wikipedia)

## **Humour**

## <span id="page-7-0"></span>Thoughts for Anti-Vaxxers

So, you've been eating hot dogs and chicken nuggets but you don't want the vaccine because you don't know what's in it

Have faith in the Pfizer vaccine; remember, they make Viagra. If they can raise the dead they can save the living. Not Working from Home

### A dad took his daughter to his office on "Take your kid to work day"

When she burst into tears he asked why.

She replied "Daddy, where are all the clowns you told me you worked with"

### Bread

A woman texts her husband "Don't forget to buy bread when you have finished seeing Valerie" He replies "Who is Valerie"; she texts "Nobody, I just wanted to be sure you had read my message" Husband "But I thought you must have seen us, Valerie and I are having tea at the bakery right now" Wife "Stay right there, I am coming to check this out"….a few minutes later "At the bakery, cannot see you" Husband "I am at work. But while you are at the bakery you can buy the bread! xxx"

## Some original billboards

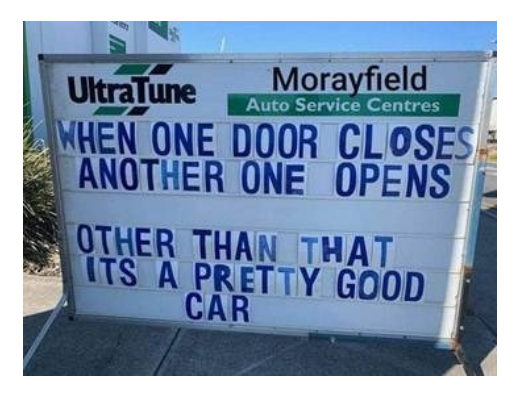

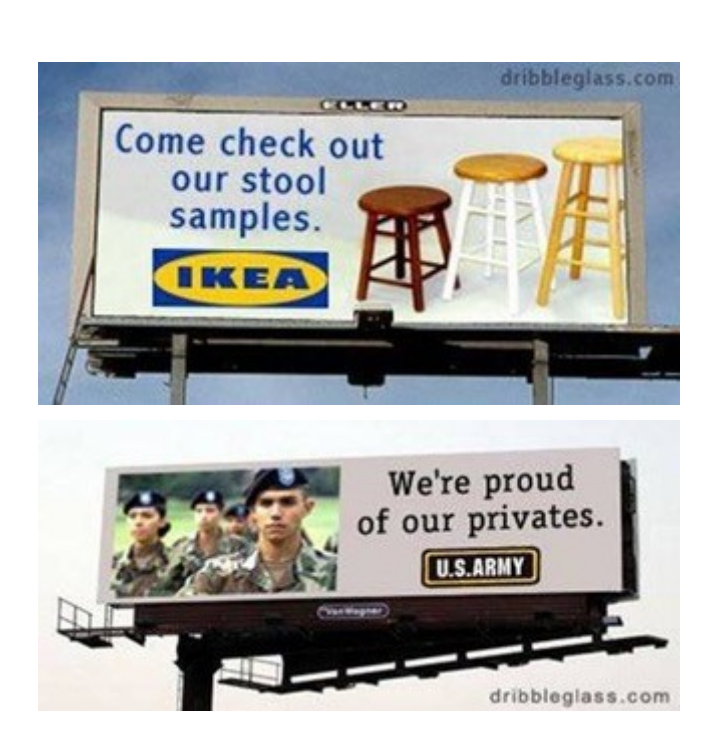

## Further Information

## SeniorNet Committee

The listing of the 2020-2021 committee can be found [here.](http://www.seniornet.com.au/Contact/Committee2021.jpg)

## Computer Repairs

A listing of repairers who our members have found satisfactory can be found [here.](http://www.seniornet.com.au/FAQ/ComputerRepairers.html)

**Disclaimer**: While we have made every effort to give accurate information and tips in this Newsletter, we cannot guarantee that their use will provide the desired results in all circumstances. In no event will the Editor or SeniorNet be liable for direct, indirect, special, incidental or consequential damages arising out of the use of URLs and tips given in this newsletter. *We recommend members verify details before acting on information or suggestions contained herein.* The Editor would appreciate being informed of any erroneous information so that it may be corrected.

Ken Curwen. Newsletter Editor.